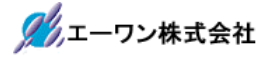

Rev 1.00.00

## AH8000本体ファームのバージョンアップ手順の説明

1.概要説明

AH8000 本体ファームのバージョンと PC 側コントロールソフト(DEF8K)のバージョンを適合バージ ョンに合わせる必要があります。本説明書は、AH8000 本体ファームのバージョンアップする手順を 記述します。

2.準備

Windows PC と AH8000 本体を USB ケーブルにて接続します。ターゲット側との接続は不要で す。

3.手順

3-1) コントロールソフト(DEF8K)の左下「Start」をクリックします。

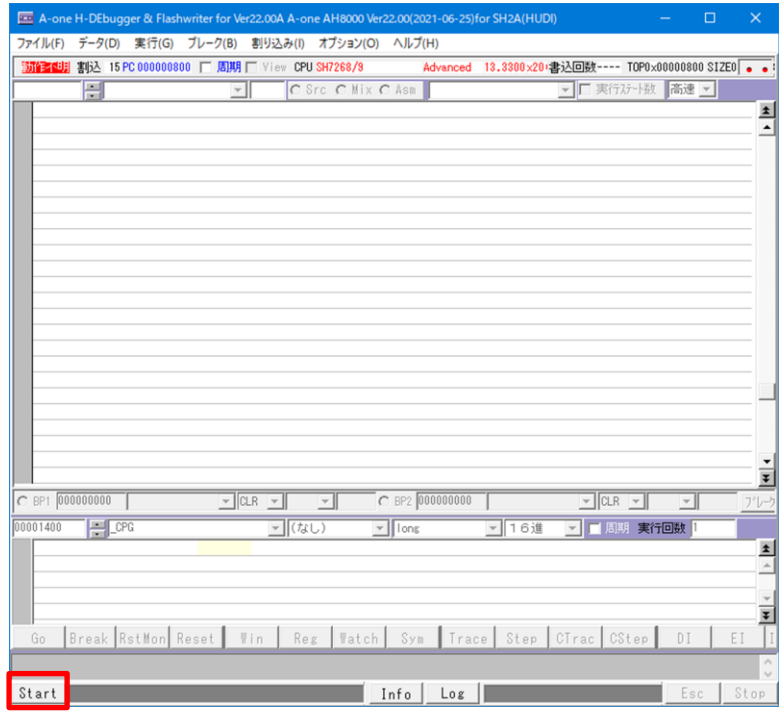

3-2) バージョンが不適合の場合、メッセージが表示されます。

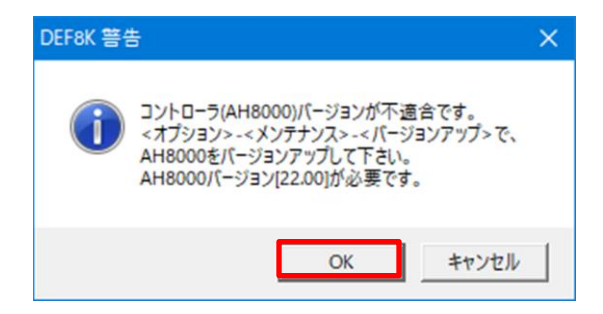

コントロールソフト(DEF8K)と AH8000 本体のバージョン適合検査をおこない、 不適合な場合は、左側のようなメッセー ジが表示されます。 AH8000 側の必要バージョン番号を表示 します。 「OK」をクリックする。

3-3)警告メッセージを表示します。

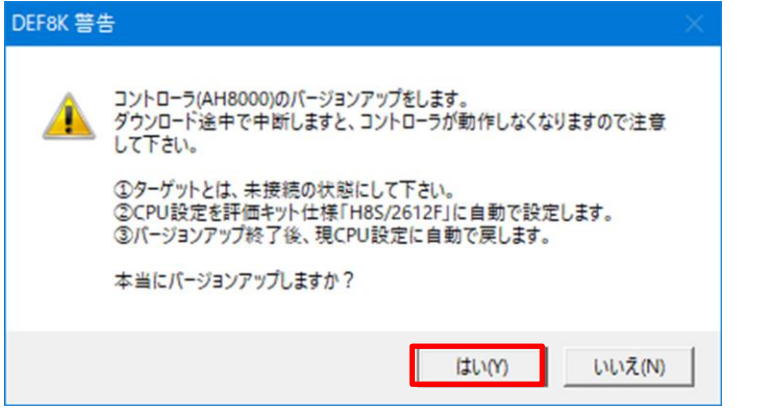

AH8000 本体のファームは、 CPU内蔵 FROMに書き込 みますので、途中中断しま すと動作不可になります。 その為の警告メッセージで す。

「はい」をクリックする。

3-4) AH8000本体ファームの HEXファイルを選択する。

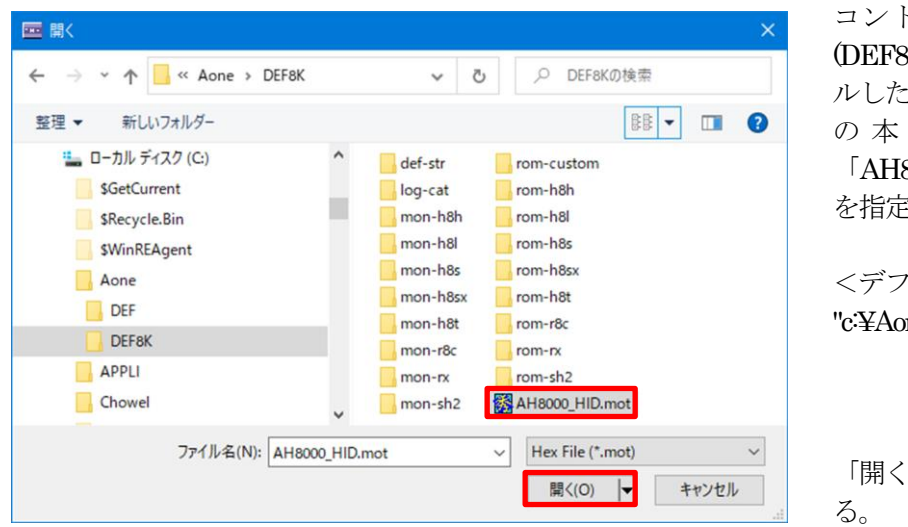

トロールソフト (DEF8K)のインストー ルしたディレクトリ内 体 ファーム  $8000$  HID.mot 討る。

 $\forall x \forall x \in \text{DIR}$ me¥DEF8K"

「開く」をクリックす

3-5)開始前の確認メッセージを表示する。

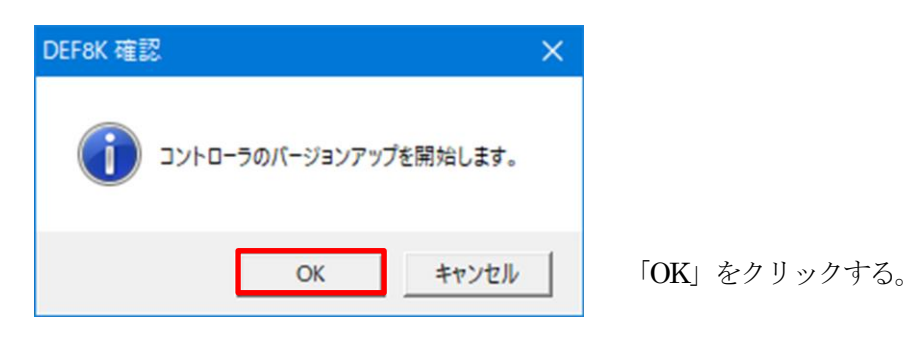

3-6)本体ファームのバージョンアップが開始する。

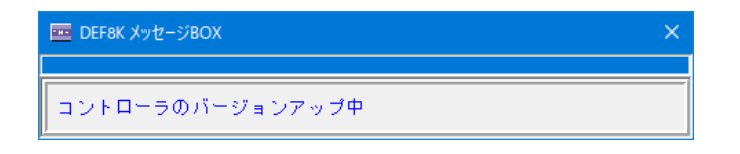

3-7)正常終了メッセージを表示する。

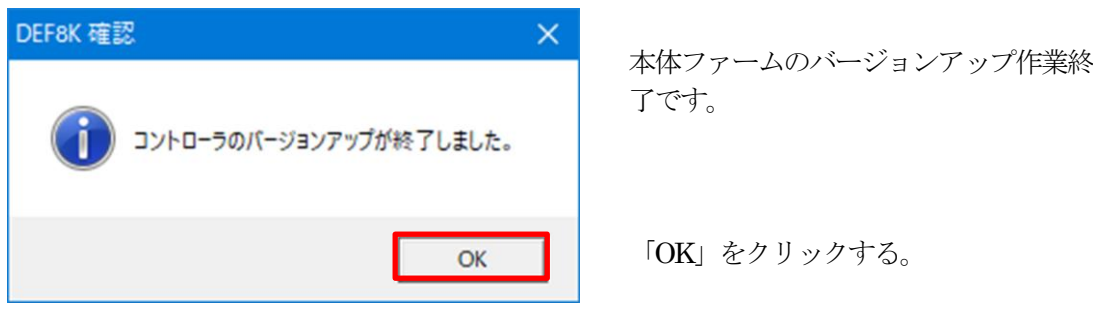

## 3-8)備考

何らかの原因で、バージョンアップ作業が途中中断してしまった場合は、弊社まで本体を送って 下さい。ご相談後、ご希望バージョンにインストール致します。

- 4.注意事項
	- ・本文書の著作権は、エーワン(株)が保有します。
	- ・本文書を無断での転載は一切禁止します。
	- ・本文書に記載されている内容についての質問やサポートはお受けすることが出来ません。
	- ・本文章に関して、ルネサス エレクトロニクス社への問い合わせは御遠慮願います。
	- ・本文書の内容に従い、使用した結果、損害が発生しても、弊社では一切の責任は負わないもの とします。
	- ・本文書の内容に関して、万全を期して作成しましたが、ご不審な点、誤りなどの点がありまし たら弊社までご連絡くだされば幸いです。
	- ・本文書の内容は、予告なしに変更されることがあります。

〒486-0852 愛知県春日井市下市場町6-9-20 エーワン株式会社 https://www.aone.co.jp

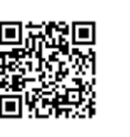